# **SISTEMA DE OTIMIZAÇÃO APLICADO AO PROCESSAMENTO DE GÁS NATURAL DO ESPÍRITO SANTO**

## **Aluno: Fabrício Carlos Pinheiro de Oliveira Orientador: Silvio Hamacher**

## **Introdução**

A participação do gás natural, na matriz energética nacional, vem aumentando consideravelmente nos últimos anos (MME, 2008). Há alguns anos, era considerado um componente indesejado na produção de petróleo, pois exigia investimentos adicionais para separar um composto, até então, com reduzido valor comercial. Porém, hoje em dia, está havendo um direcionamento de esforços para se aproveitar ao máximo o gás associado ao petróleo, bem como o desenvolvimento de campos de produção de gás não associado. E uma das justificativas para isso é o esforço generalizado em utilizar o gás natural em substituição a outras fontes de energia. Sua utilização como combustível para usinas termelétricas oferece grandes vantagens pois reduz a dependência nacional em relação às usinas hidrelétricas, cujos potenciais são sujeitos ao regime pluviométrico. Os atuais acontecimentos envolvendo a integração energética da América do Sul, sobretudo no tocante ao atendimento à demanda de gás, evidenciam ainda mais a importância estratégica da auto-suficiência na produção desse insumo. Nesse contexto, o desenvolvimento da produção de grandes reservatórios de gás, como o campo de Peroá e, mais recentemente, Canapu e Camarupim, credenciam o Estado do Espírito Santo a se tornar um dos maiores produtores de gás do Brasil. Porém, há diversos desafios existentes na ampliação da oferta desse produto para o mercado.

A produção de gás natural implica em uma gestão integrada de toda a cadeia envolvida (produção, escoamento, compressão, processamento, entre outros), uma vez que os custos de armazenamento desse produto são realmente elevados. Logo, qualquer ampliação que ocorra em um elo dessa cadeia, pode suscitar o desenvolvimento de outros elos para garantir eficiência no funcionamento de toda a rede. Sendo assim, qualquer decisão que influencie uma dessas variáveis pode ser extremamente penosa se tal deliberação não analisar essa rede sob o aspecto sistêmico.

O desenvolvimento do sistema MODEP tem como principal objetivo fornecer um planejamento integrado de toda a malha de gás, considerando todas as variáveis e restrições envolvidas, de forma a assegurar a maximização de produtos e do resultado do negócio como um todo. Isso irá possibilitar, entre outras coisas, definir os níveis de produção e processamento da operação, identificar necessidades de ampliação de infra-estrutura, avaliar o impacto econômico de cenários em estudo, aperfeiçoar o planejamento de paradas de equipamentos e mapear as instalações ineficientes ou restritivas.

### **Objetivos**

Estudar o modelo desenvolvido para a otimização da produção e distribuição de gás no estado do Espírito e desenvolver para o mesmo uma interface gráfica amigável que seja capaz de proporcionar ao usuário maior facilidade par a geração dos cenários de otimização, bem como auxiliar a análise dos resultados obtidos no processo.

#### **Descrição do modelo**

O sistema denominado MODEP – Modelo de Otimização Aplicado ao Processamento de gás do Espírito Santo foi desenvolvido pela área de Pesquisa Operacional da Petrobras, visando atender às necessidades da área de gás da UN-ES, que já vinha trabalhando na otimização de suas atividades utilizando um modelo simplificado em planilhas Excel.

O problema em questão pode ser tratado como uma variante do problema de fluxos em rede, no qual os nós são os elementos da malha e os arcos, as ligações entre eles. Entenda-se como elementos as instalações físicas da malha de gás: campos de produção, gasodutos, unidades de processamento, tanques de estocagem, etc.

O objetivo é encontrar a distribuição ótima dos fluxos, de modo a maximizar uma determinada função. No caso, o MODEP permite maximizar a produção de um ou mais derivados do gás, ou ainda o Valor Presente Líquido (resultado econômico atualizado). O resultado econômico inclui a receita pela venda do gás natural tratado e de seus subprodutos e o custo operacional das plantas de processamento.

Sendo um modelo de fluxos em redes, as principais variáveis são a Carga nos nós (ou elementos) e os fluxos entre os elementos, sujeitas às restrições usuais de Balanço e Capacidade. Algumas especificidades do problema implicam em restrições complementares, a saber:

- Balanços específicos por produtos os produtos se alteram ao longo da rede pois, ao passar por uma unidade de processamento, o gás ou condensado gera outros produtos. Estes derivados podem ser gasosos - gás tratado - ou fluidos condensado e GLP - , o que implica em rendimentos distintos e desbalanceados, ou seja, para cada unidade de gás que entra para processamento não sai um total de uma unidade em subprodutos.
- Isoquantas como pôde ser observado na seção 2, há uma influência da composição do gás, resultante da mistura dos gases de fontes distintas, na carga máxima de cada unidade de processamento. Esta restrição está no modelo sob a forma de restrições lineares denominadas Isoquantas, que nada mais são do que curvas nas quais é atribuído um coeficiente de contribuição da fonte na carga da unidade.
- Balanços específicos por fonte de origem do gás o rendimento do gás oriundo de cada fonte em cada unidade é conhecido (e distinto) e, apesar da mistura, os rendimentos individuais é que são considerados para o cálculo da produção de derivados. Com isso, há a necessidade de balanços diferenciados não só por produto, mas também por fonte de origem, o que significa conhecer a composição do gás em cada fluxo da rede.
- Garantia da Composição do Gás devido à necessidade de se conhecer a composição dos fluxos em toda a malha, é importante também garantir a composição destes fluxos no caso de mistura de gases. Por exemplo na Figura 3 abaixo, a composição dos fluxos X e Y, em termos das fontes A e B, deve ser a mesma do fluxo Z. Esta composição, por sua vez, é função do volume produzido nas fontes A e B que, para campos de gás não-associado, também é uma variável do modelo. Tem-se aí uma não linearidade simples, que foi inserida no modelo através de uma restrição de proporção aplicada ao elemento Manifold, que deve ser inserido toda vez que houver uma divisão de fluxos na qual se deseja manter a composição original.

Por conta das características especiais do modelo, e também pela facilidade de uso e comunicação com outros sistemas, foi escolhido o software AIMMS, da Paragon, para a implementação do modelo matemático. Como o modelo é não-linear, o software Snopt, da Stanford University Inc., foi escolhido para a otimização, entre as opções disponíveis para uso com o AIMMS. O software Conopt, padrão do AIMMS para otimização não-linear, pode ser usado opcionalmente para otimização.

O modelo é apoiado por um sistema que engloba: bancos de dados para armazenamento das informações, formulários de entrada de dados, facilidades para a construção e gerenciamento de cenários e facilidades para importação e exportação de dados para planilhas Excel. O sistema manipula um volume grande informações necessário para o modelo, entre as quais podemos citar:

- Potencial de produção dos campos;
- Capacidade das unidades de processamento, coletores, gasodutos, etc.
- Limites de carga de cada campo em cada unidade;
- Coeficientes e constantes que compõem a isoquanta;
- Rendimento dos subprodutos em função do produto de entrada (gás/condensado) e da fonte de origem, para cada planta de processamento;
- Informações econômicas: preços, custos, taxa de desconto.

Algumas destas informações podem variar por período. O período é uma unidade de tempo previamente definida pelo usuário de acordo com o tipo de análise que deseja fazer: pode ser apenas a semana para análises de curto prazo, o mês para análises de médio prazo e o ano para análises de longo prazo. A otimização pode ser feita com quantos períodos o usuário desejar, inclusive combinando períodos de diferentes durações. Como boa parte das informações é dada pela média (Mil m<sup>3</sup>/dia ou m<sup>3</sup>/dia), o uso de períodos de tamanhos distintos não apresenta dificuldades maiores. Exceção feita à taxa de desconto que, informada em base anual, precisa ser ajustada para os demais tamanhos de período. Entre os principais resultados fornecidos pelo MODEP, podemos citar:

- Carga nos elementos e fluxos nos nós.
- Percentual de uso das unidades de processamento, gasodutos e outros recursos
- Percentual de produção do gás em relação ao potencial dos campos
- Volume dos subprodutos por unidade de processamento e fonte de produção do gás.
- Indicação de fatores limitantes: capacidade, produção, escoamento etc.

Complementa o sistema, uma interface gráfica em Microsoft Visio, desenvolvida pela equipe da PUC-Rio. Esta interface permite que o usuário desenhe a malha com a qual deseja trabalhar, utilizando estênceis desenvolvidos especificamente para representar os elementos do MODEP. O desenho é utilizado para alimentação de informações no banco de dados e também para a visualização de resultados da otimização. O uso do componente gráfico agrega ainda mais valor à ferramenta, pois permite verificar visualmente a integridade da malha e facilita a análise dos resultados.

# **A interface gráfica**

Uma vez compreendida a lógica de funcionamento do modelo de programação matemática proposto pela PETROBRAS, iniciou-se o processo de desenvolvimento da interface gráfica para o mesmo. O objetivo do desenvolvimento de tal interface consiste na busca pela maior proximidade entre o usuário final e o sistema em si de forma que aquele possa maximizar os benefícios obtidos com a utilização do sistema.

Para o desenvolvimento da interface do modelo desenvolvido, optou-se pelo software Microsoft Visio® , cuja aplicação se reporta basicamente à construção de diagramas aplicados as mais diversas áreas, tais como: projetos de arquitetura, esquemas de produção, fluxogramas, esquemas de circuitos elétricos, redes, entre muitos outros. Tal versatilidade é obtida pelo fato de o Visio já conter em si bibliotecas (estênceis) de objetos pré-definidos para as mais diversas aplicações, cabendo ao usuário somente organizá-los da forma que lhe convir. Concomitante a isto, o programa permite também que o usuário/desenvolvedor crie a sua própria biblioteca de objetos com as formas e propriedades que melhor atenderem suas necessidades.

A interface gráfica desenvolvida para o modelo de distribuição de gás aqui apresentado se propõe a influir diretamente em duas etapas da utilização do modelo cuja responsabilidade recai sobre o usuário final: a obtenção de dados de entrada referentes ao processo de refino e a análise dos dados de saída do modelo.

Para a etapa inicial, onde serão feitas as entradas de dados, foram criadas diversas rotinas de programação em Visual Basic e SQL, de forma que fosse possível extrair os dados de entrada do modelo do esquema gerado pelo o usuário para então os inserir no banco de dados do sistema. A idéia chave por trás deste conceito de entrada de dados através de esquemas gráficos é fornecer ao usuário final a possibilidade de visualizar como estão estruturados os dados do modelo de forma direta e objetiva. Tal possibilidade torna o processo de preenchimento do banco de dados mais eficiente e menos suscetível a entradas que não façam sentido no mundo real, mas possam passar despercebidas pelo modelo matemático. A Figura 2 mostra um exemplo de representação de um esquema de produção de gás natural que pode ser criada pelo usuário final nesta primeira etapa da execução do modelo.

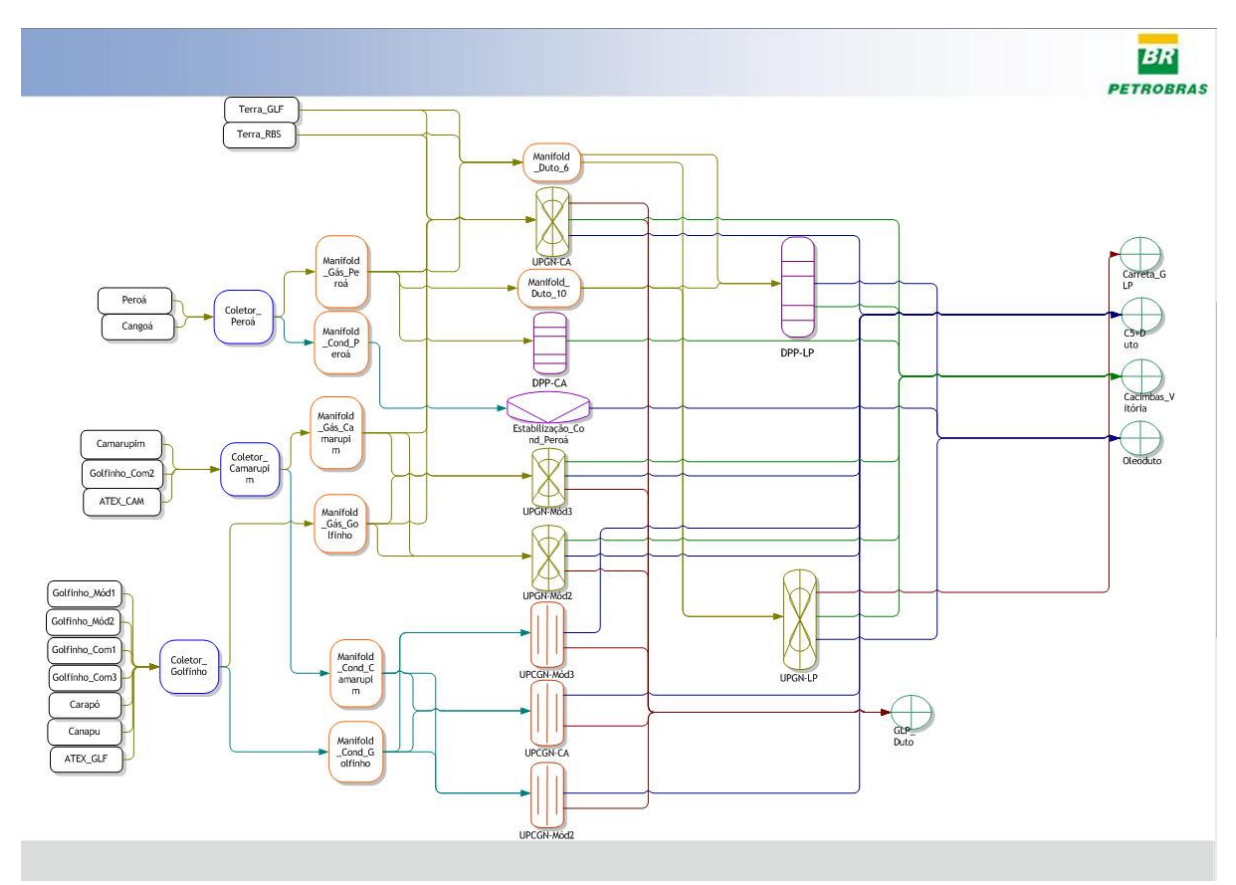

Figura 1. Exemplo de uma refinaria esquematizada no Visio

A figura anterior mostra um esquema criado de forma a representar uma malha de distribuição de gás e as diversas unidades de processo nela contida. Cada um dos conectores entre as unidades representa o fluxo de determinado produto em um determinado intervalo de tempo, especificado através de um formulário especial criado para a entrada destes tipos de dados. Os objetos no início e no fim dos fluxos de saída e de entrada na malha representam pontos de oferta e a demanda, respectivamente. Cada um dos demais objetos existentes na malha representam unidades responsáveis pela transformação do gás em seu estado bruto em um determinado elenco de produtos.

Para a exportação dos dados, bem como para facilitar a utilização da interface de forma a torná-la o mais eficiente e intuitiva possível, criou-se um menu específico que resguarde as principais funções a serem solicitadas pelo usuário.

Além dos dados inerentes à representação esquemática, o modelo requer ainda algumas informações extras sobre características específicas quanto às unidades de processo em si, que são fundamentais para a construção do mesmo. Para que estas informações possam ser inseridas no modelo, o sistema se vale das funcionalidades já existentes no sistema no qual o modelo foi desenvolvido, o qual possui a capacidade de estruturar formulários que visam facilitar a entrada de dados de características essencialmente numéricas.

Uma vez que todos os esquemas tenham sido criados e todas as propriedades devidamente preenchidas, cabe ao usuário executar o comando "*Exportar Dados*" para que seja executado um programa capaz de interpretar estes esquemas e convertê-los em dados no formato adequados para o banco. A principal vantagem em preencher o banco de dados desta forma está na eficiência do sistema para modelos com um grande número de tabelas, evitando o trabalho de preenchimento manual, que requer a repetição de procedimentos que, em larga escala, se mostram ineficientes e suscetíveis a erros.

A segunda etapa da interface, a qual se remete a exibir ao usuário resultados obtidos pelo modelo, configura como uma visualização esquemática de alguns aspectos das soluções propostas pelo modelo tais como: representação esquemática da rede de distribuição ao longo do horizonte de tempo, visualizar dados como fluxos, vazões, cargas e utilização de equipamentos. Para tal, foram também definidas rotinas em Visual Basic e SQL que permitem que o Visio consulte as tabelas de resultados do modelo e ajuste o esquema de acordo com os dados contidos na mesma. A operação desta etapa se dá através de um painel de controle que permite ao usuário segregar os resultados por fontes e períodos específicos, conforme lhe for conveniente.

Para o sistema em questão, foi desenvolvida a biblioteca de objetos **Rede\_de\_distribuicao\_de\_gas**, que contém os elementos que devem ser utilizados para desenhar a malha de produção/distribuição de gás. Estes elementos possuem características associadas que permitem ao sistema identificá-las durante os procedimentos de visualização e exportação.

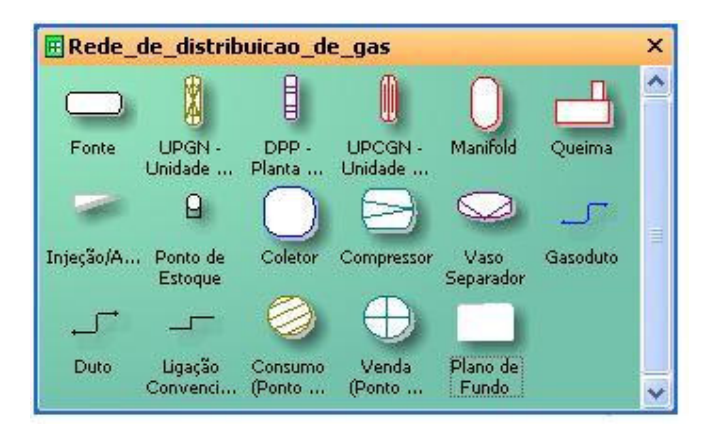

Figura 2. Biblioteca de objetos

Cada uma das unidades pertencentes à biblioteca de objetos possui uma série de informações associadas que permite ao sistema interpretá-las como uma unidade específica, o que permite ao sistema verificar a coerência lógica da malha criada com uma série de regras de negócios às quais o modelo é submetido.

#### *Departamento de Engenharia Industrial*

Além da biblioteca de objetos, a interface conta também com uma série de formulários que são acessados em tempo de execução. Um executável externo guarda os formulários pelos quais o usuário se comunica com sistema, tanto para a entrada de dados, quanto para visualização dos resultados da otimização. Os principais formulários que compõem o sistema (i.e, aqueles requerem interação direta com o usuário) são:

1.*Ligação –* Este formulário é carregado quando o usuário realiza um duplo clique sobre uma ligação convencional. Nele o usuário é solicitado a escolher um produto dentre o elenco de produtos disponíveis, bem como uma data de início e término das operações dentro das disponíveis. Estes elencos de produtos e datas são originários do banco de dados do cenário, respectivamente das tabelas de produto e de período, que devem ser preenchidas a priori pelo usuário. Caso o usuário carregue o formulário sem ter preenchido aquelas tabelas, uma mensagem de erro será gerada alertando ao usuário que não existem registros na(s) mesma(s). Para solucionar este tipo de situação, basta que o usuário feche o formulário, preencha as tabelas e novamente inicie o formulário com um duplo clique sobre a ligação convencional. Todas as vezes que o formulário é carregado, o sistema repassa as entradas atuais do banco de dados referentes a produtos e elementos para as listas de seleção disponibilizadas ao usuário.

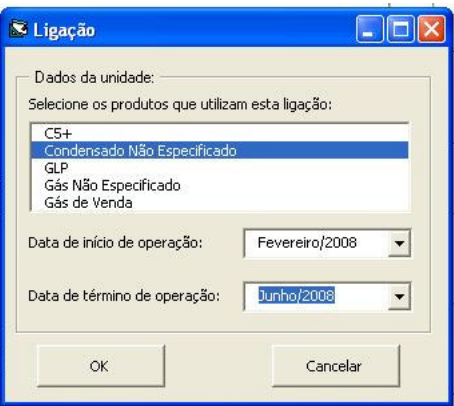

Figura 3. Ligação

*2.Legenda de Produtos –* Este formulário guarda um arquivo de imagem onde é exibido o código de cor de cada produto.

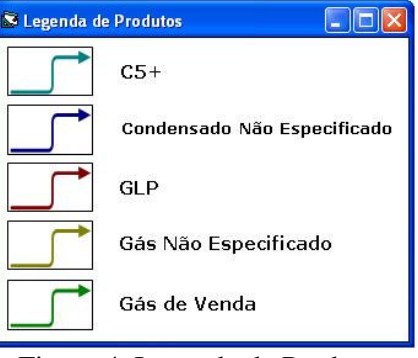

Figura 4. Legenda de Produtos

*3.(Gaso)duto –* Ao se realizar um duplo clique sobre um elemento do tipo duto ou gasoduto, este formulário é carregado. Basicamente, o usuário é solicitado para entrar

com quatro informações referentes àquele duto/gasoduto: seu nome, o produto que por ele passa e suas datas de início e término de operação. Seu comportamento é exatamente igual ao do formulário das ligações no que tange ao armazenamento das informações cadastradas pelo usuário.

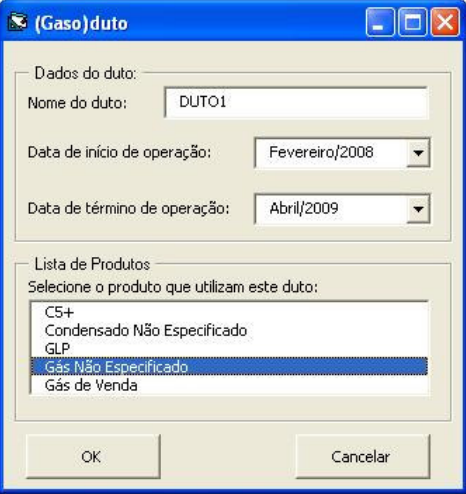

Figura 5. (Gaso)duto

4.*Unidade –* Quando o usuário realizar o duplo clique em uma unidade que não seja um duto ou um gasoduto, o sistema disponibilizará um formulário que solicitará três informações referentes àquela unidade. São elas: nome e datas de início e término das operações

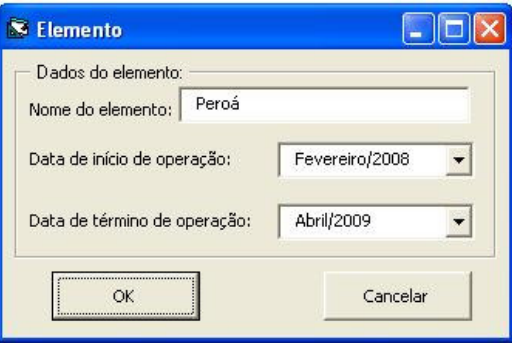

Figura 6 - Unidade

5.*Relatório de Erros e Alertas –* Este formulário é carregado todas as vezes em que o usuário solicita a visualização do relatório de erros do sistema, seja após a exportação, ou seja utilizando o botão "Visualizar relatório de erros" presente na barra de ferramentas do sistema. O relatório consiste em uma tabela organizada que exibe os erros e alertas gerados durante o procedimento de exportação, identificando a unidade ou ligação, o período em que o erro é reportado e uma breve descrição do que consiste o erro/alerta. Para que um determinado erro/alerta seja removido do relatório é preciso que, após o usuário tomar as providências necessárias, a malha seja reexportada para o banco para ser submetida a um novo processo de validação. Assim como em uma planilha convencional, o usuário pode ordenar as entradas do relatório pelo critério que lhe convir, bastando que o mesmo clique na aba referente ao critério que desejar que seja adotado como padrão de ordenação. Outra facilidade é que ao clicar em uma entrada qualquer a interface automaticamente destaca a forma referente àquele erro e ajusta a visualização para o período no qual o erro é reportado.

| Relatório de erros |  |                                    |          |                |                                                                                                    |  |
|--------------------|--|------------------------------------|----------|----------------|----------------------------------------------------------------------------------------------------|--|
|                    |  | Elm Orig                           | Elm Dest | Periodo        | Descrição                                                                                                    |  |
|                    |  | 103 Alerta   Estabilização Cond Pe |          | Fevereiro/2008 | Coletores: Vasos Separadores, DPP's, UPGN's e UPCGN's devem ter mais de uma ligação na saída e mais de um produto.   |  |
|                    |  | 103 Alerta Estabilização Cond Pe   |          | Marco/2008     | Coletores, Vasos Separadores, DPP's, UPGN's e UPCGN's devem ter mais de uma ligação na saída e mais de um produto.   |  |
|                    |  | 103 Alerta Estabilização Cond Pe   |          | Abril/2008     | Coletores, Vasos Separadores, DPP's, UPGN's e UPCGN's devem ter mais de uma ligação na saída e mais de um produto.   |  |
|                    |  | 103 Alerta Estabilização Cond Pe   |          | Maio/2008      | Coletores, Vasos Separadores, DPP's, UPGN's e UPCGN's devem ter mais de uma ligação na saída e mais de um produto.   |  |
|                    |  | 103 Alerta Estabilização Cond Pe - |          | Junho/2008     | Coletores, Vasos Separadores, DPP's, UPGN's e UPCGN's devem ter mais de uma ligação na saída e mais de um produto.   |  |
|                    |  | 103 Alerta Estabilização Cond Pe   |          | Julho/2008     | Coletores, Vasos Senaradores, DPP's, LIPGN's e LIPCGN's devem ter mais de uma ligação na saída e mais de um produto. |  |
|                    |  |                                    |          |                |                                                                                                    |  |

Figura 7 - Relatório de Erros e Alertas

6.*Visualizar resultados da otimização -* Ao carregar este formulário, o sistema inicializa o módulo de visualização de resultados da ferramenta. Este módulo permite que o usuário analise as informações da otimização de forma estruturada, segregando-as por fonte e período específicos, conforme seleção do próprio. Além de exibir quais são os elementos que estão ligados à produção de determinada fonte, o sistema ainda exibe os valores referentes a fluxos, vazões e produções de ligações, (gaso)dutos e unidades respectivamente para um determinado período. Outra informação existente neste módulo consiste no código de cores adotado para representar a utilização das unidades. Vale ressaltar que esta utilização representada é aquela que leva em conta toda a carga recebida não levando em conta somente a carga de uma fonte em específico.

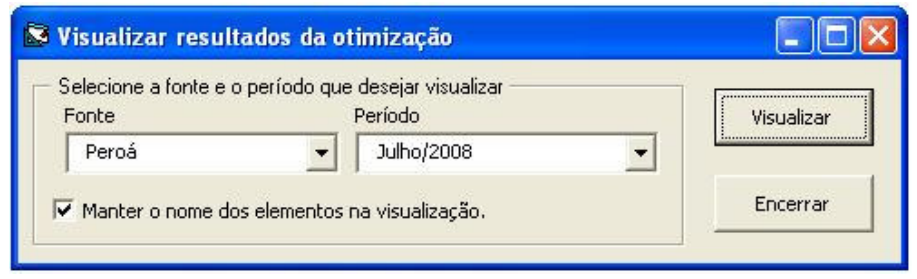

Figura 8. Visualização de Resultados

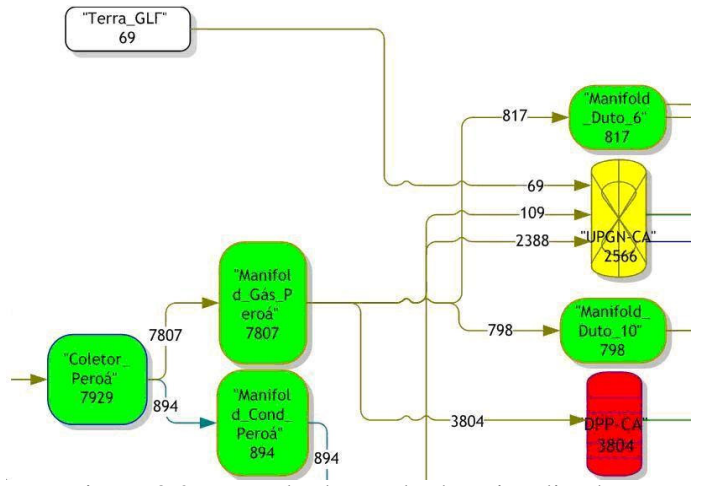

Figura 9.2 Exemplo de resultados visualizados

## **Arquitetura da interface**

Basicamente todo o código de programação existente no sistema se encontra encapsulado em módulos externos. A opção por essa arquitetura visa o favorecimento de eventuais manutenções no sistema, dada a características de replicação cenário a cenário e a previsão de que uma grande quantidade destes será gerada durante a utilização da interface. Desta forma, fica evidente o quão inviável seria se as linhas de código residissem localmente em cada arquivo referente a cada cenário, uma vez que qualquer alteração realizada no sistema teria que ser, necessariamente, replicada para todos os cenários existentes, trabalho este que demandaria uma grande quantidade de tempo. Se no futuro for detectada alguma necessidade de alteração no código, basta que o código seja alterado nos elementos externos e necessariamente, tais mudanças serão automaticamente replicadas para todos os cenários já gerados, dado que todos eles referenciam a mesma coleção de objetos.

### **Gestão dos dados de entrada**

Antes de exportar os dados referentes à malha desenhada para o banco de dados do sistema otimizador, a interface realiza uma série de validações estruturais sobre a mesma. Essa pré-validação evita que malhas estruturalmente inviável sejam cadastradas no banco e otimizadas. Entende-se por validação estrutural a verificação quanto à ancoragem correta das ligações e a entradas de dados fundamentais, tais como nomes, datas de início e término da operação ou produto. Esta primeira validação é feita exclusivamente via código antes de qualquer exportação, dado que tais erros comprometeriam a exportação até mesmo para o banco "rascunho".

 A interface utiliza basicamente dois bancos de dados para exportar os dados para o cenário corrente. O primeiro, (chamado de BTVisio no sistema), consiste na interface de comunicação da interface com o sistema de otimização. Tal comunicação se dá através de vínculos criados neste banco que apontam para o banco do cenário em questão. Este direcionamento dos vínculos é gerenciado externamente, atualizando-os quando um determinado cenário é escolhido. Além disso, residem neste banco as consultas e tabelas auxiliares criadas para a execução de diversos procedimentos no que concerne a utilização da interface gráfica.

O segundo banco de dados (nomeado como BDTemp), é um banco que funciona como um "rascunho" da exportação dos dados. Como todo o processo de validação foi criado em SQL (i.e., baseado em consultas) é necessário que exista um conjunto de dados para que possa ser verificada a validade da malha quanto a regras de semântica previamente estabelecidas. Uma vez verificada a adequação da malha a estas regras, é gerado um relatório de erros ao usuário, relatório este que é construído utilizando os resultados da validação realizada sobre o banco de dados dito "rascunho". Os dados somente serão exportados para o banco se nenhum erro ou alerta for identificado pelo sistema.

Uma vez validada a malha e/ou autorizada a exportação pelo usuário, o BDTemp é esvaziado, compactado e restaurado, de forma a evitar o acúmulo de dados residuais que possam vir a comprometer o desempenho do sistema.

## **Conclusões**

A utilização do MODEP como ferramenta de apoio à decisão tem permitido que todo o planejamento da movimentação e processamento de gás no Espírito Santo seja feito de modo sistêmico, considerando todas as interfaces e restrições existentes. É sabido que diversos detalhes, principalmente de natureza operacional, não são facilmente representados através de um modelo. Isso sinaliza que os resultados obtidos a partir da otimização da operação da rede pelo MODEP devem ser interpretados e adequados para a realidade operacional. Aquilo que a ferramenta apresenta como solução deve ser percebida como uma

#### *Departamento de Engenharia Industrial*

diretriz, e que pode ser seguida desde que as diferenças entre o que é considerado no modelo e a realidade da operação sejam conhecidas.

Mas o grande potencial do MODEP está no planejamento estratégico do sistema. Além dos benefícios apresentados no estudo de caso anterior, a ferramenta também permite:

- Avaliar a viabilidade de plantas e campos de produção considerando a influência de cada elemento nessa rede dentro de um determinado horizonte de tempo;
- Fazer um planejamento de paradas de manutenção mais efetivo, tendo em vista que os impactos em se manter uma instalação ociosa serão plenamente conhecidos;
- Avaliar a possibilidade de ampliação da capacidade de produção e/ou processamento de gás tendo em vista a avaliação sistêmica feita pelo MODEP;
- Direcionar investimentos para aumentar a capacidade das instalações mais restritivas;
- Maximizar o resultado global do negócio.

Porém, há diversos desafios existentes na busca pelos benefícios advindos da utilização do MODEP. E os maiores destes desafios são a qualidade e integridade das informações disponibilizadas. Como a ferramenta possui um banco de dados com todas as informações de produção, composição de gás, capacidades de plantas, entre outras, é requerido uma intensa disciplina na atualização desses dados para assegurar eficiência na utilização do MODEP. Portanto, ao se garantir a qualidade das informações, a efetividade no uso do sistema MODEP como ferramenta de apoio à decisão estará assegurada.

 Durante o desenvolvimento do MODEP foram realizados estudos e experimentos para a integração de técnicas de programação não linear com técnicas de simulação com o objetivo de aumentar a fidelidade da representação das unidades de processamento dentro do sistema.

 Dentre todos os aspectos a serem considerados durante o desenvolvimento de um sistema de modelagem**,** existem aqueles que merecem especial relevância no que tange as dificuldades encontradas durante este processo. Fundamentalmente, é preciso que o sistema de modelagem seja suficientemente integrado a ponto de proporcionar resultados confiáveis e satisfatórios ao usuário ao passo que se valha do grande potencial das ferramentas que o compõe. Focado neste aspecto, procurou-se criar uma ferramenta que agrupasse a facilidade de utilização, através da incorporação de softwares de grande difusão no mercado e que, em um grau satisfatório, fossem capazes de se integrar sem maiores dificuldades em um mesmo sistema.

O sistema desenvolvido se encontra, hoje, em sua versão plenamente funcional, sendo portanto capaz de direcionar, da forma o mais econômica possível, planos estratégicos futuros quanto a implementação de novas unidades e novas redes de distribuição, bem como otimizar o planejamento do parque então existente, se valendo da flexibilidade de experimentar diversos cenários de forma a comparar benefícios entre os mesmos.

Como perspectivas futuras existem diversas possibilidades de implementações a serem consideradas, de forma que a comunicação entre o modelo e o usuário resulte em um número maior de dados obtidos sem que o mesmo tenha que recorrer ao banco de dados para inserilos diretamente. Dados como: capacidade, vida útil, custos, consumo próprio e outros cuja natureza é essencialmente numérica, poderiam ser passados ao modelo via interface, assim como poderiam ser retornados à interface no âmbito de visualização de resultados do modelo.

## **Referências**

1 - MINISTÉRIO DE MINAS E ENERGIA. Resenha Energética Brasileira (Exercício de 2007). 2008.